# **Trainsim Hamburg**

## Hamburger U1 für Railworks

Teilstück Trabrennbahn-Wartenau

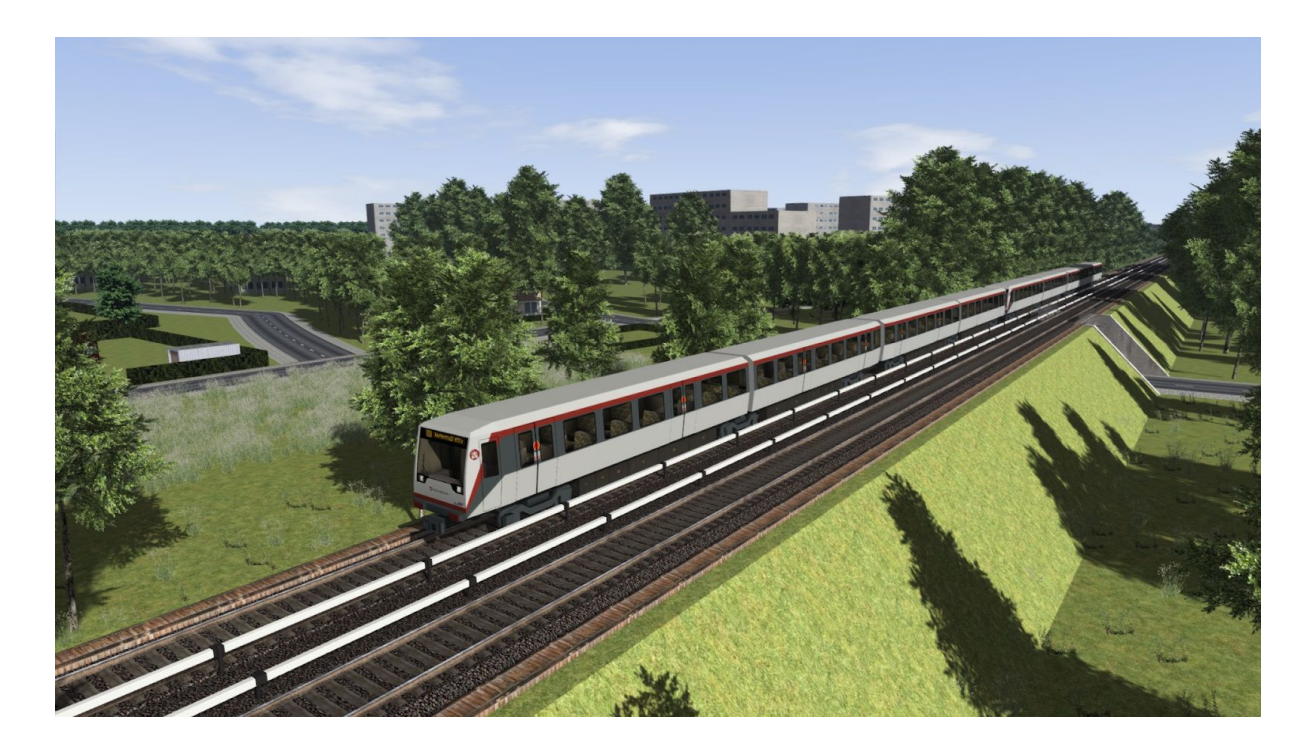

Ein Projekt von Trainsim Hamburg Version 2.0

## <span id="page-1-0"></span>Inhalt

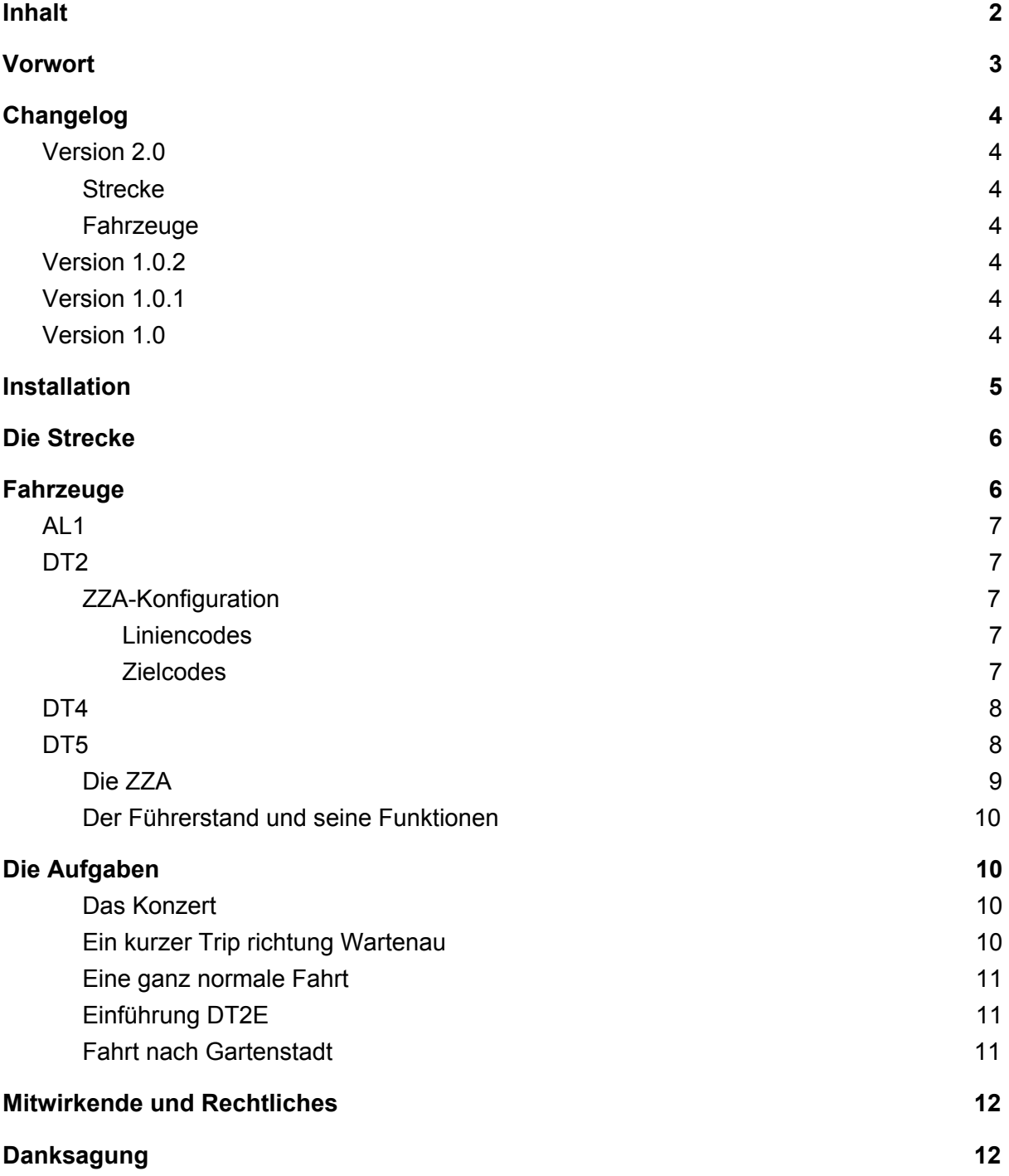

## <span id="page-2-0"></span>Vorwort

Vielen Dank für den Download unser Umsetzung der Hochbahn Linie U1. Dies ist unser erstes Streckenaddon. Damit Sie sofort loslegen können, liefern wir auch gleich passendes Rollmaterial mit. Neben dem Nachbau der Strecke wollten wir auch ausprobieren, in wie weit man es hinbekommt ohne fremde Assets eine Strecke zu bauen. Das Ergebnis ist, dass bis auf die Signalscripts die Strecke komplett eigenständig läuft. Es wurden also alle verwendeten Assets von uns gebaut. Klar hätte man natürlich auch DB-Tracks, Stromschienen von DTG Strecken oder die vR Vegetation verwenden können, wir haben uns aber bewusst dagegen entschieden und eine Strecke geschaffen, die ein komplett eigenes Erscheinungsbild hat. Eben dadurch das die verwendeten Assets nur auf dieser Strecke zu finden sind.

Darauf sind wir stolz.

Nun bleibt uns nur zu sagen, das wir hoffen, dass sie genau soviel Spaß haben auf der Strecken zu fahren wie wir ihn hatten sie zu bauen.

Tobias und Ben-Ove

## <span id="page-3-0"></span>Changelog

#### <span id="page-3-1"></span>Version 2.0

#### <span id="page-3-2"></span>**Strecke**

- Erweiterung bis Wartenau
- Überarbeitung der Stationsbeleuchtung
- Korrektur der Glasdarstellung
- Diverse Korrekturen an verschiedenen Szenerieobjekten
- Überarbeitung der Ausgestaltung von Trabrennbahn nach Gartenstadt
- Umgebungsgeräusche ergänzt
- Quickdrive überarbeitet
- Neue Szenario hinzugefügt

#### <span id="page-3-3"></span>Fahrzeuge

- AL1 mit Lore LB6 hinzugefügt
- $\bullet$  DT2
	- Führerstand komplett neu gebaut
	- DT2 (alte Front) entfernt
	- Schatten unter Fahrzeug hinzugefügt
	- Führerstandsbeleuchtung hinzugefügt
- DT3 zum KI-Fahrzeug abgestuft
- DT4 als KI-Fahrzeug hinzugefügt
- DT5 Außentextur erneuert
- Quickdrive-Prioritäten überarbeitet

#### <span id="page-3-4"></span>Version 1.0.2

● Fehlenden DT2 (alte Front) zum Paket hinzugefügt

#### <span id="page-3-5"></span>Version 1.0.1

● XML-Dateien vom DT5 entfernt

#### <span id="page-3-6"></span>Version 1.0

● Erste Releaseversion

## <span id="page-4-0"></span>Installation

Lade zuerst die Freeware Script Module von Schuster herunter und installiere diese nach der dort mitgelieferten Anleitung. Download bei [Rail-Sim.de](http://rail-sim.de/forum/wsif/index.php/Entry/2195-Freeware-Skript-Module-und-Signal-Trigger/)

Falls die Strecke als Installationsprogramm von unserer Webseite heruntergeladen wurde, kannst du auf die restliche Installationsanleitung verzichten. Der Assistent findet automatisch den Installationsort des Train Simulators.

### RWP-Datei installieren

Dafür öffnest du zuerst Steam. Mach einen Rechtsklick auf den Listeneintrag des Train Simulator in deiner Steam Bibliothek und klicke auf "Eigenschaften", wie im Bild markiert.

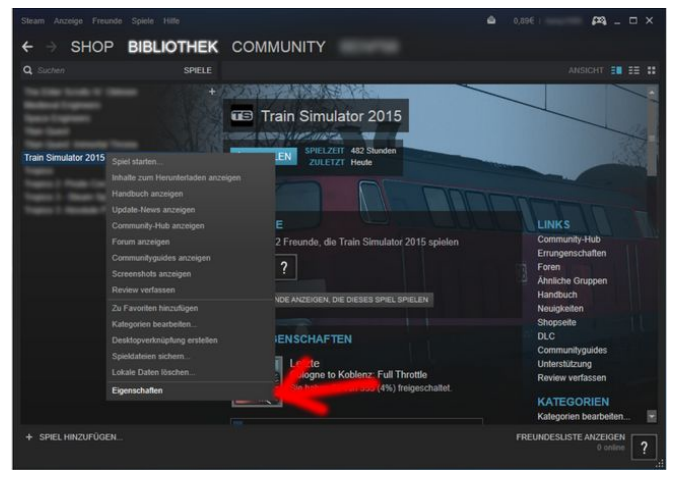

In dem erscheinenden Fenster gehst du auf den Reiter "Lokale Dateien". Klicke auf den "Lokale Dateien durchsuchen"-Button.

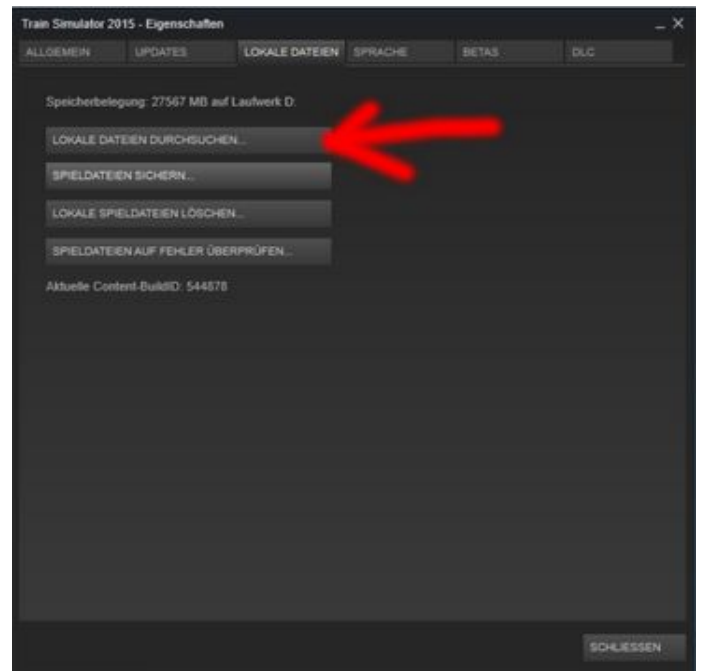

In dem neuen Explorerfenster öffnest du das Programm "Utilities". In dem Reiter "Package Manager" gibt es einen Button namens "Install". Wenn du auf diesen Klickst musst du nur noch zu der .rwp-Datei navigieren und diese auswählen. Es kann sein, dass das Programm einen Moment Lang kaum bis gar nicht reagiert. Das Programm arbeitet allerdings noch und sollte nicht beendet werden. Wenn die Pakete installiert sind, empfiehlt es sich, den Cache im TS zu leeren. Danach kann die Hochbahn gefahren werden.

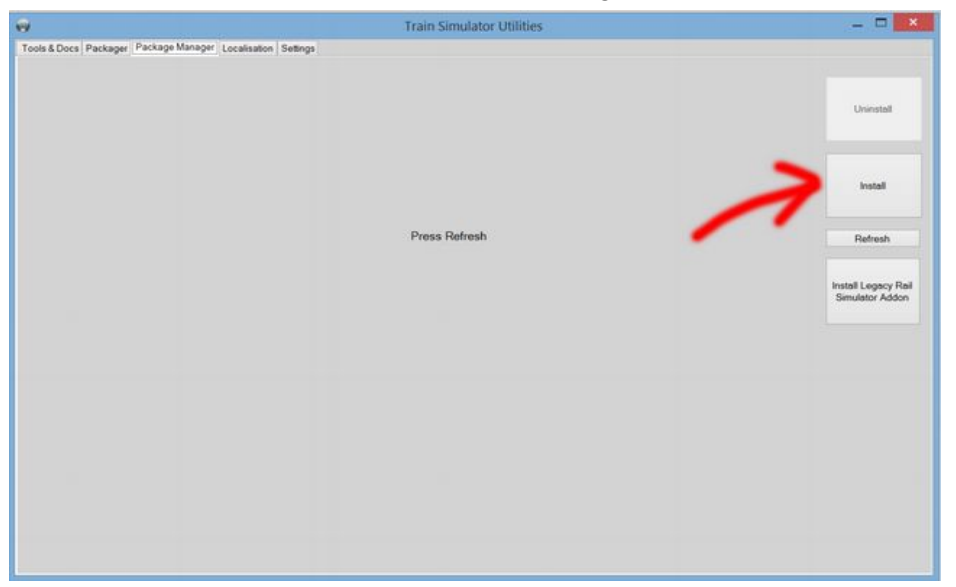

## <span id="page-5-0"></span>Die Strecke

Das nachgebildete Teilstück der Hamburger U1 umfasst 7 Kilometer Strecke von Trabrennbahn nach Wartenau. Der älteste Teil der Gesamtstrecke, die Walddörferbahn von Barmbek über Volksdorf nach Ohlstedt bzw. Großhansdorf, wurde 1920 eröffnet, während die so genannte Wandsbeker U-Bahn von Hauptbahnhof Süd nach Wandsbek Gartenstadt erst 1963 in Betrieb genommen wurde.

Der Betrieb wurde bis zur Lieferung der DT4 hauptsächlich mit Triebwagen der Typen DT1 und DT3 durchgeführt, dann ersetzen die frei gewordenen DT3 nach und nach die schon etwas älteren DT2-Einheiten. Ihre letzten Betriebsjahre verbrachten die DT2E auf den Linien U1 und U3 als Verstärkerzüge.

Unsere Strecke ist im Zeitraum 2015-2017 angesiedelt, um den Betrieb interessanter zu gestalten. Während die DT2E kurz vor der Ausmusterung stehen (bzw. bereits ausgemustert wurden), wechseln sich auf der Linie U3 noch die DT3 und DT5 ab.

## <span id="page-5-1"></span>Fahrzeuge

Im Paket enthalten sind die Hamburger Triebwagen DT2E, DT3, DT4 und DT5 sowie die Akkulokomotive AL1. Fahrbar sind davon für den Spieler der DT2E, der DT5 und die AL1. Die Triebwagen besitzen Funktionen zur Abfertigung durch den Fahrer, eine steuerbare Zugzielanzeige und eine dem jeweiligen Vorbild nachempfundene Steuerung. Durch die

Scripting Möglichkeiten des TS ist es möglich, den Zug per Überwachungskamera aus dem Führerstand abzufertigen. Diese Funktion ist in allen enthaltenen Fahrzeugen eingebaut.

#### <span id="page-6-0"></span>AL1

Die Akkuloks der Baureihe AL1 werden zum Transport von Arbeitszügen im Hamburger U-Bahnnetz verwendet.

## <span id="page-6-1"></span>DT<sub>2</sub>

DT2 ist die Bezeichnung einer Fahrzeugbaureihe der Hamburger U-Bahn. Diese wurde als Nachfolger des DT1 Anfang der 1960er Jahre entwickelt und prägte mit ihren 186 zweiteiligen Einheiten bis in die 1990er Jahre das Bild der U-Bahn-Linien U2 und U3. Das Fahrzeug hat eine einstellbare ZZA, welche sich über die Tasten NumPad +/- (Zielbahnhof) und Shift + NumPad +/- (Linie) einstellen lässt.

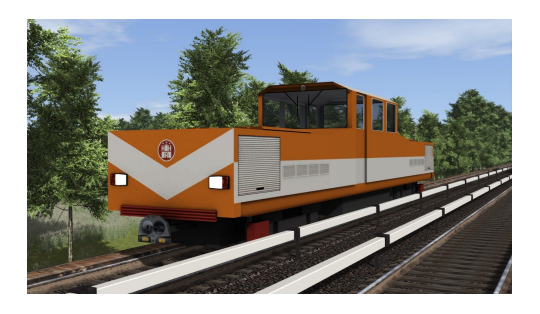

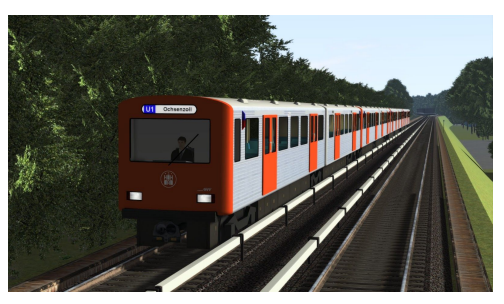

#### <span id="page-6-2"></span>ZZA-Konfiguration

Die ZZA des DT2 kann im Szenarioeditor eingestellt werden. Die Liniennummer befindet sich an 5. Stelle, das Ziel an 6. Stelle.

#### <span id="page-6-3"></span>Liniencodes

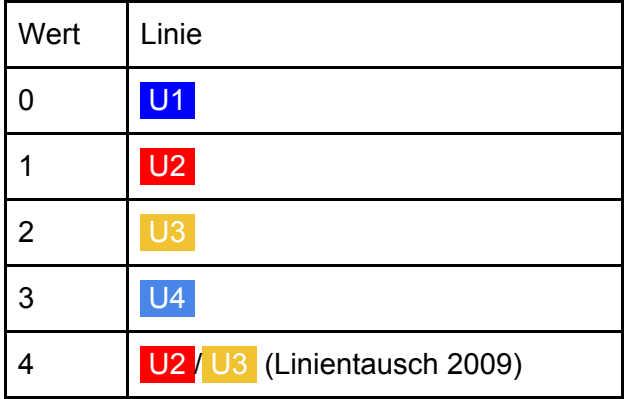

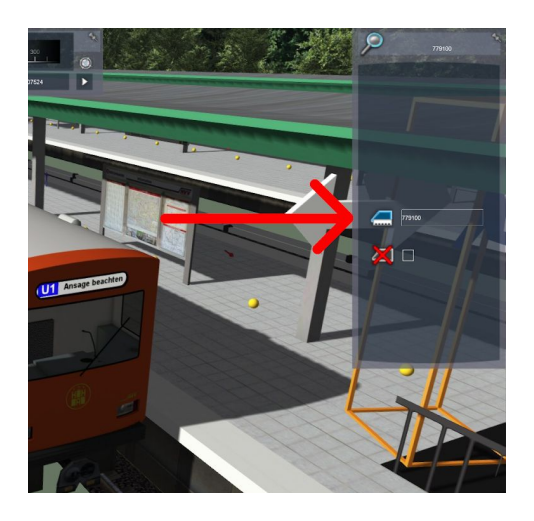

<span id="page-6-4"></span>Zielcodes

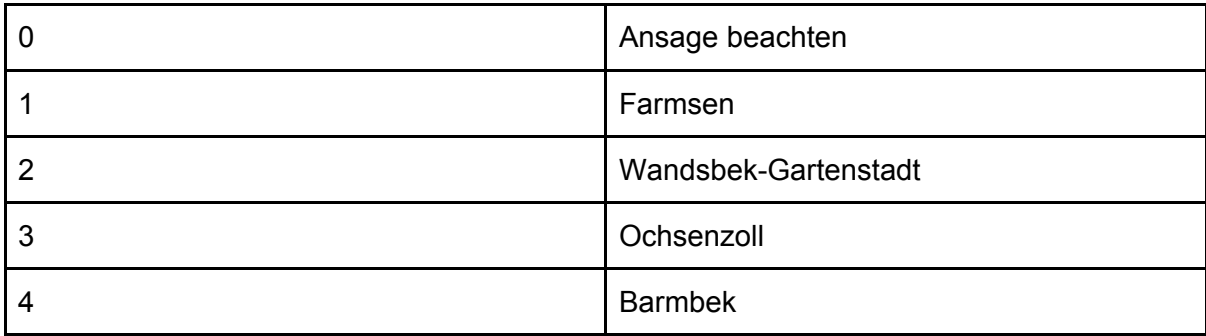

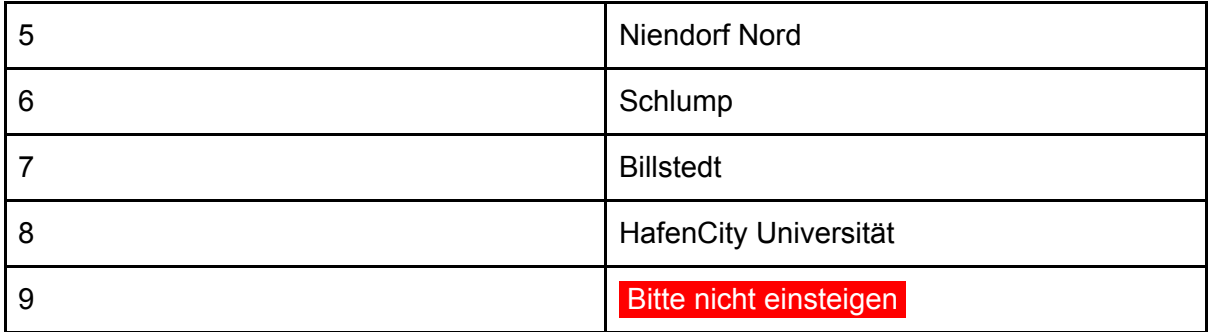

## <span id="page-7-0"></span>DT<sub>4</sub>

Bei den DT4 handelt es sich um die ersten in Serie gefertigten Drehstromzüge der Hochbahn. Die Fahrzeuge sind in einfacher Ausführung im Paket enthalten.

## <span id="page-7-1"></span>DT<sub>5</sub>

Der DT5 ist ein U-Bahn-Fahrzeug der Hamburger Hochbahn AG. Es ist seit dem 6. November 2012 im Fahrgastbetrieb eingesetzt. Insgesamt hat die Hochbahn 118 Einheiten des Typs für den U-Bahn-Betrieb bestellt.

Der DT5 soll die mittlerweile größtenteils ausgemusterten Fahrzeuge der Typen DT2 und DT3-E ersetzen.

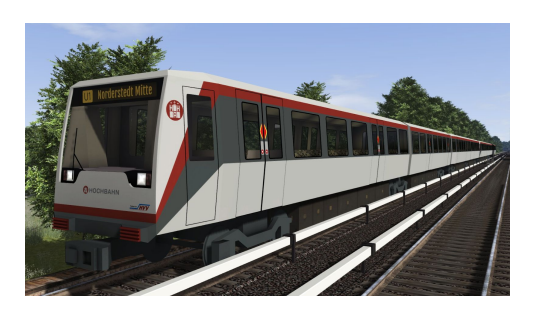

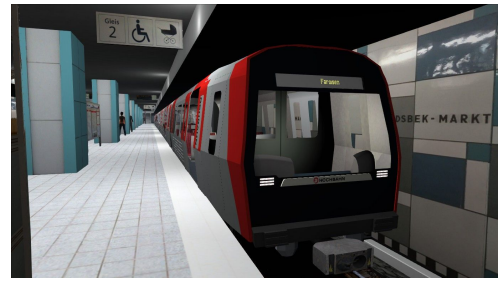

<span id="page-8-0"></span>Die ZZA

Der DT5 verfügt über eine ZZA, die im Szenario- Editor voreingestellt werden kann. Dafür muss die zweite und die dritte Zahl der Fahrzeugnummer verändert werden.

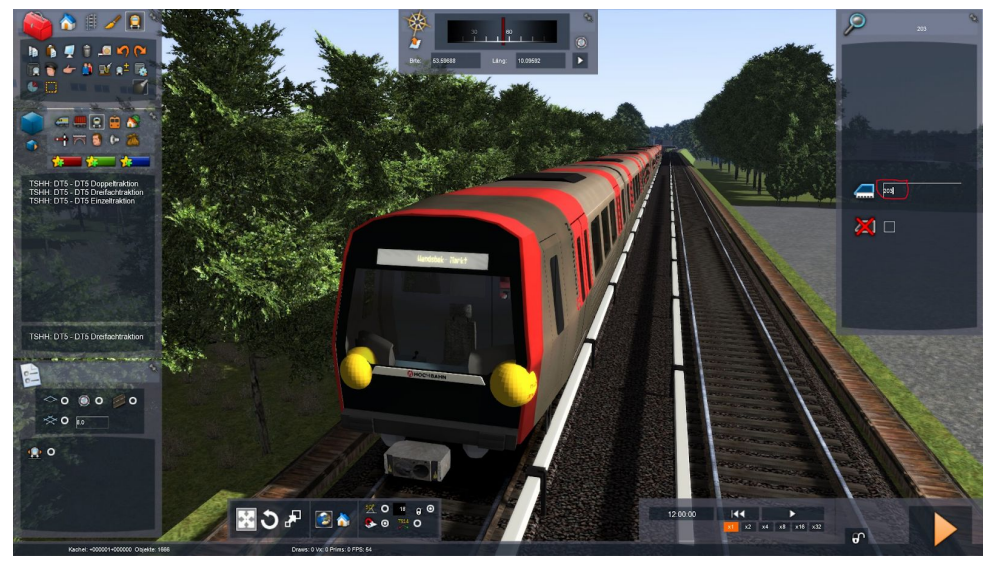

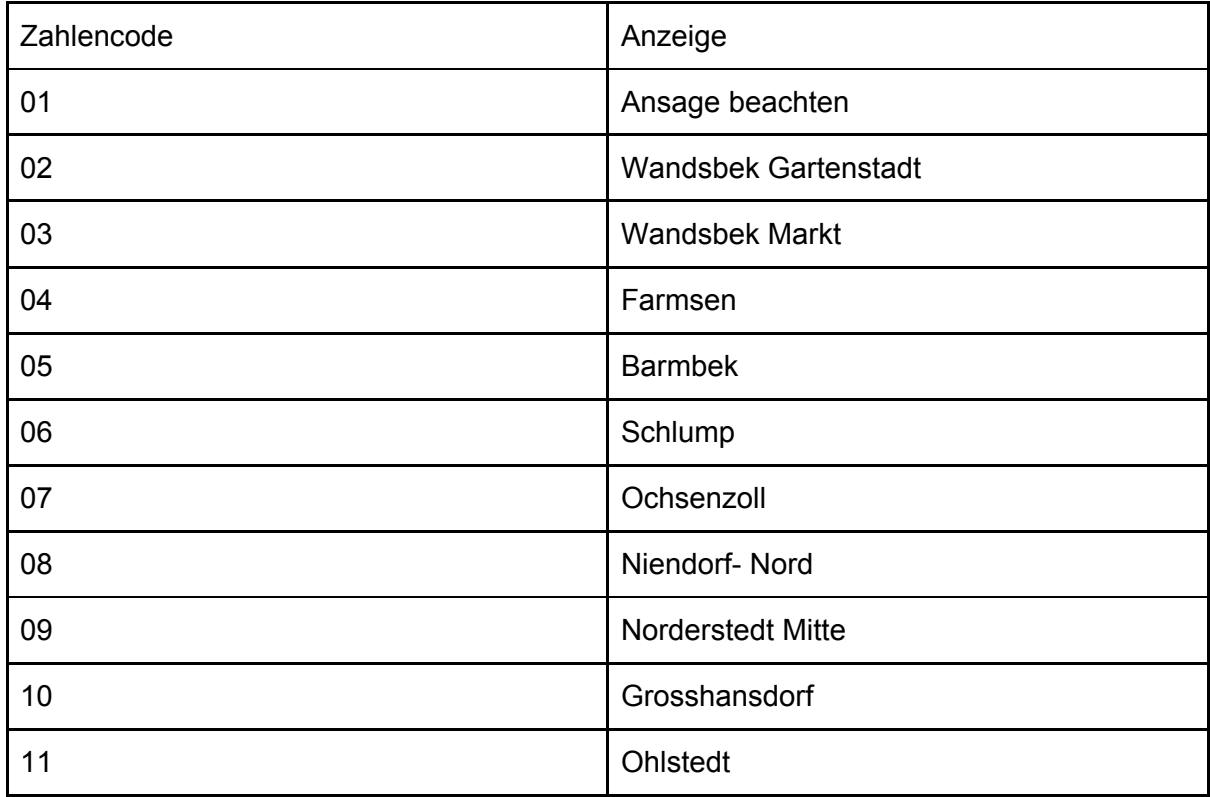

Alle anderen Zahlencodes zeigen eine leere ZZA an.

#### <span id="page-9-0"></span>Der Führerstand und seine Funktionen

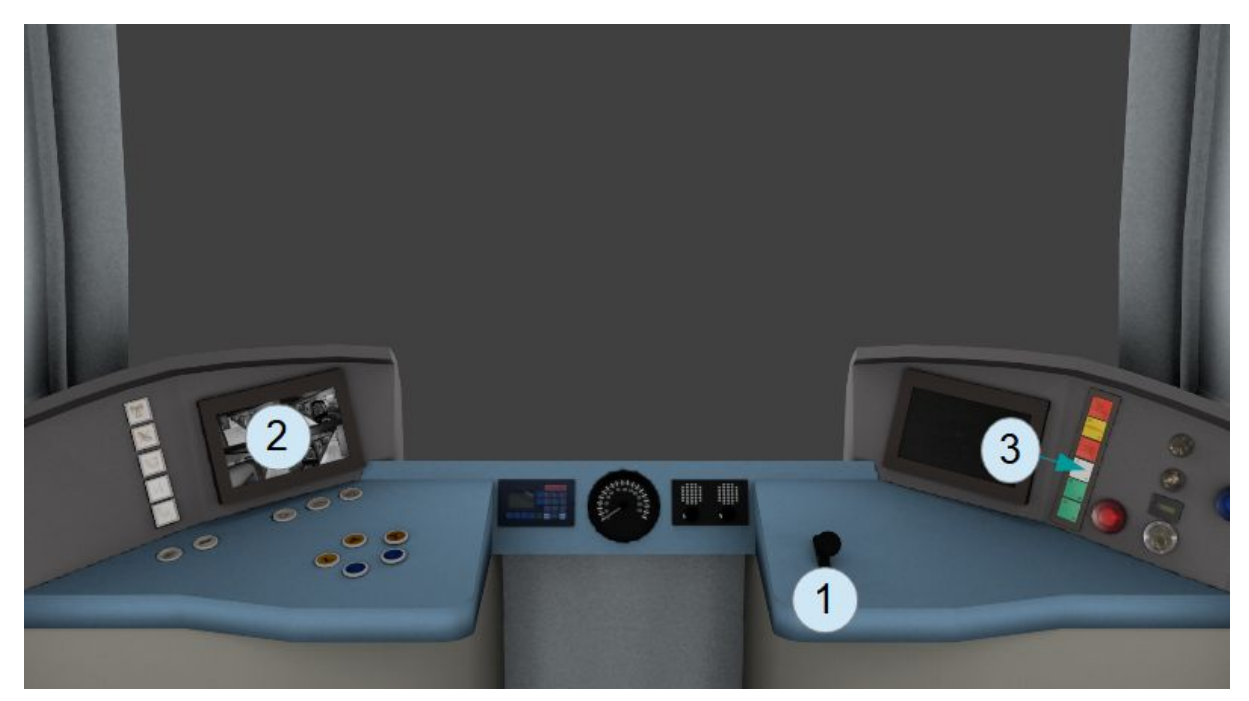

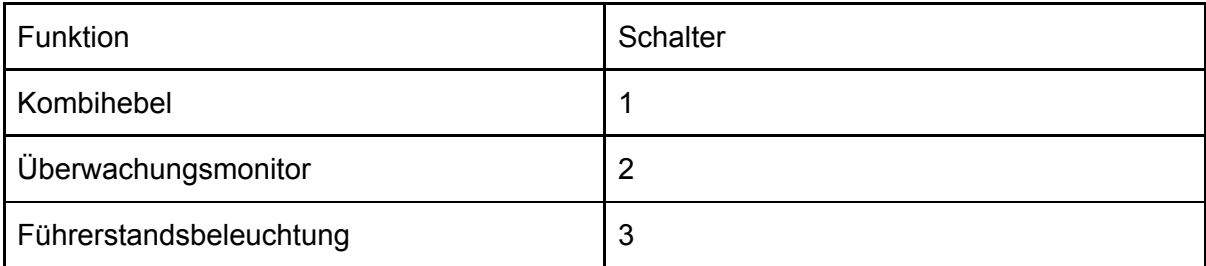

## <span id="page-9-1"></span>Die Aufgaben

<span id="page-9-2"></span>Das Konzert

*Spielerfahrzeug: DT2E*

Du musst noch einen Zug nach Wandsbek Markt fahren. Dort findet heute nämlich ein Konzert statt und deine Aufgabe ist es, die Konzertbesucher in einem Sonderzug direkt ohne Zwischenhalt nach Wandsbek Markt zu fahren. Also mache dich auf den Weg und lade die Passagiere am Bahnsteig ein!

<span id="page-9-3"></span>Ein kurzer Trip richtung Wartenau

*Spielerfahrzeug: DT2E*

Fahren Sie einen DT2 von Wandsbek Gartenstadt nach Wartenau. Halten Sie an allen Zwischenstationen.

#### <span id="page-10-0"></span>Eine ganz normale Fahrt

#### *Spielerfahrzeug: DT5*

Fahren sie von Trabrennbahn nach Wandsbek Markt. Sie werden an allen Zwischenhaltestellen halten.

**Wenn beim Start der Aufgabe die Kamera in einem mittleren Führerstand ist, gehen sie bitte einmal in die Außenansicht und dann wieder in die Innenansicht. Dann sollte das Problem gelöst sein.**

<span id="page-10-1"></span>Einführung DT2E

*Spielerfahrzeug: DT2E*

Eine kurze Einführungsfahrt für den DT2E. Hinweis: Die Erklärungen in diesem Szenario sind auf Englisch.

<span id="page-10-2"></span>Fahrt nach Gartenstadt

*Spielerfahrzeug: DT5*

Fahren sie einen Zug zuerst aus der Abstellung nach Wandsbek Markt und anschliessend nach Wandsbek Gartenstadt, wo sie den Triebwagen wieder abstellen werden…

## <span id="page-11-0"></span>Mitwirkende und Rechtliches

Eine Entwicklung von Trainsim Hamburg <https://trainsimhamburg.de/> Gleisbau, DT2, DT3, DT4, AL1, Objektbau: Ben-Ove Landschaftsgestaltung, DT5, Führerstand DT2, Objektbau, Aufgabenbau: Tobias

Die "Hamburger Hochbahn für Railworks" ist so genannter "user-generated content", also ein durch Nutzer erstellter Zusatzinhalt für den Train Simulator 2019 von Dovetail Games. Dovetail Games hat nichts mit Trainsim Hamburg zu tun und bietet auch keinen technischen Support bei Problemen mit Inhalten von Dritten wie Trainsim Hamburg an. Die kommerzielle Verwendung und/oder das Hochladen auf anderen Seiten bedarf einer schriftlichen Genehmigung der Autoren. Des weiteren entziehen sich die Autoren des Pakets jeglicher Haftung bei Schäden, die auf das genannte Paket zurückzuführen sind. Die Dateien wurden nach bestem Gewissen überprüft, es können jedoch keine Fehler ausgeschlossen werden.

Die enthaltenen 3D Modelle verwenden teilweise Texturen von textures.com.

Es werden außerdem folgende Modelle unter der CC-BY Lizenz mitgeliefert:

- F Dress 02 ([http://www.makehumancommunity.org/clothes/f\\_dress\\_02.html\)](http://www.makehumancommunity.org/clothes/f_dress_02.html) von User Mindfront
- V Neck Top ([http://www.makehumancommunity.org/clothes/v\\_neck\\_top.html](http://www.makehumancommunity.org/clothes/v_neck_top.html)) von User punkduck

Bei der AL1 sind Sounds beginnend mit al1 \* aus einem Video von Dirk Upnmoor unter der CC-BY-NC 4.0-Lizenz -> <https://www.youtube.com/watch?v=0NFsAYt2aJQ>

## <span id="page-11-1"></span>Danksagung

Zunächst Bedanken wir uns bei jedem von euch, der die Strecke heruntergeladen hat und auch bei jedem, der uns mit seinem Feedback unterstützt hat!

Desweiteren bedanken wir uns bei LinusF für die Hilfe bei dem Sound des DT5.